# Übungen zu Systemprogrammierung 1 (SP1)

# Ü3 – Freispeicherverwaltung

#### Andreas Ziegler, Stefan Reif, Jürgen Kleinöder

Lehrstuhl für Informatik 4 Verteilte Systeme und Betriebssysteme

Friedrich-Alexander-Universität Erlangen-Nürnberg

SS 2016 – 02. bis 06. Mai 2016

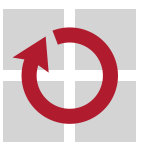

http://www4.cs.fau.de/Lehre/SS16/V\_SP1

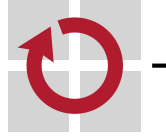

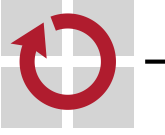

### Linux-Install-Party der FSI

- am Donnerstag, den 12.05.2016, ab 16:00
- $\blacksquare$  im 02.152-113 (Blaues Hochhaus, 2. Stock)
- weitere Informationen unter https://fsi.cs.fau.de/linuxinstall

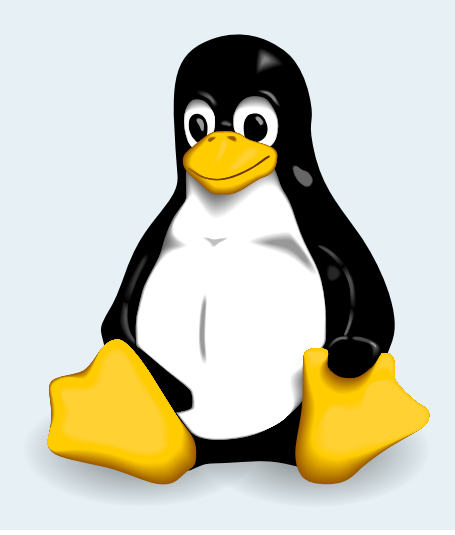

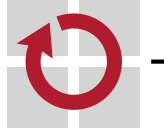

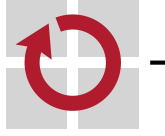

#### Auszug aus Wikipedia

"Der dynamische Speicher, auch Heap (engl. für 'Halde', 'Haufen'), Haldenspeicher oder Freispeicher ist ein Speicherbereich, aus dem zur Laufzeit eines Programms zusammenhängende Speicherabschnitte angefordert und in beliebiger Reihenfolge wieder freigegeben werden können."

In C

- Anforderung des Speichers mit Hilfe von malloc(3)
	- Parameter: Größe des angeforderten Speichers
	- Rückgabewert: Zeiger auf einen Speicherbereich
- Explizite Freigabe mit Hilfe von free(3)
	- Parameter: Zeiger auf freizugebenden Speicherbereich
	- Rückgabewert: –

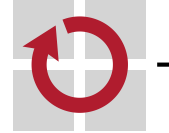

### Anforderungsanalyse

- Ziel: Speicherbereiche, die zur Laufzeit in beliebiger Größe angefordert werden können
- Skizze: Zustand eines teilweise belegten Heaps

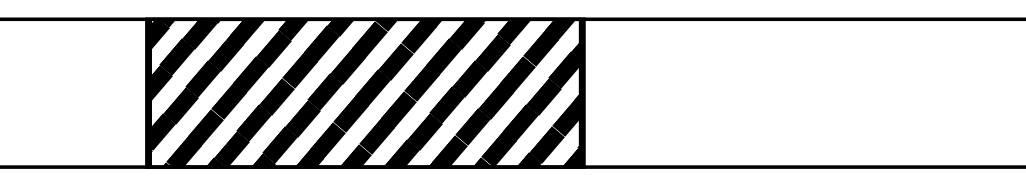

frei **ZZ** belegt

- Welche Informationen muss eine Freispeicherverwaltung bereit halten?
	- für freie Blöcke: Größe und Lage des Speicherbereichs
	- für belegte Blöcke: Größe des Speicherbereichs
- Welche Datenstruktur ist für eine Freispeicherverwaltung geeignet?
	- KISS (Keep it small and simple): einfach verkettete Liste

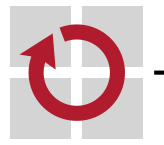

# Konzept: Verkettete Liste zur Allokation

Konzept einer Freispeicherverwaltung auf Basis einer verketteten Liste (ohne Berücksichtigung der belegten Blöcke!)

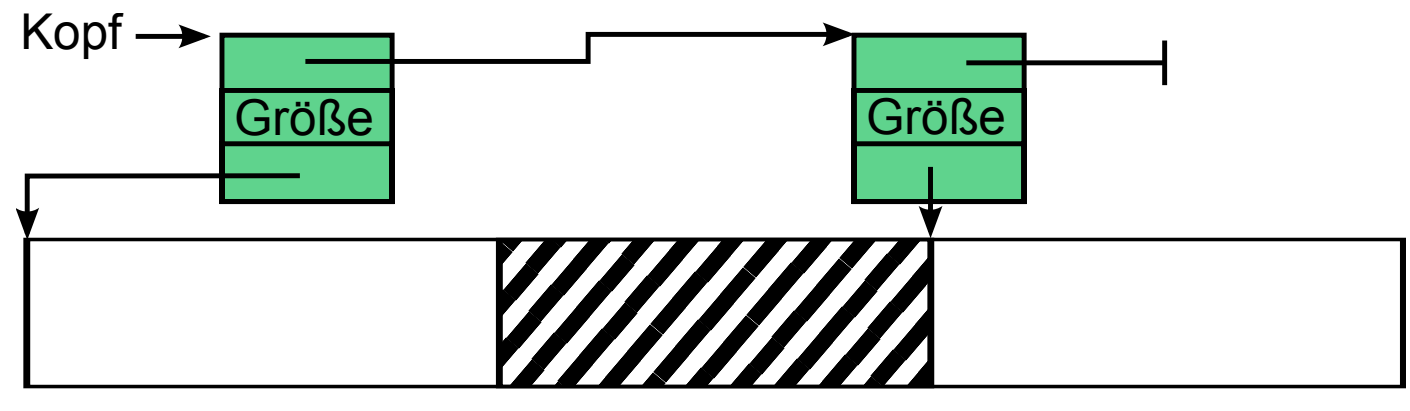

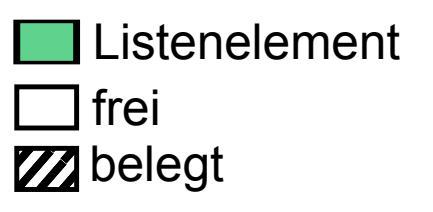

- Freie Blöcke werden in einer verketteten Liste gespeichert
- Wiederholung Übung 1
	- Wie wird eine verkettete Liste in C implementiert?  $insertVal() \rightarrow malloc() \rightarrow insertVal() \rightarrow malloc()$  $\rightarrow$  malloc()  $\rightarrow$  insertVal()  $\rightarrow$  malloc()  $\rightarrow$  insertVal()  $\rightarrow$  malloc()  $\rightarrow$  $insertVal() \rightarrow malloc() \rightarrow insertVal() \rightarrow ...$

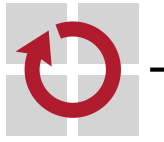

## Speicher für die Listenelemente

Woher den Speicher für die Listenelemente nehmen?

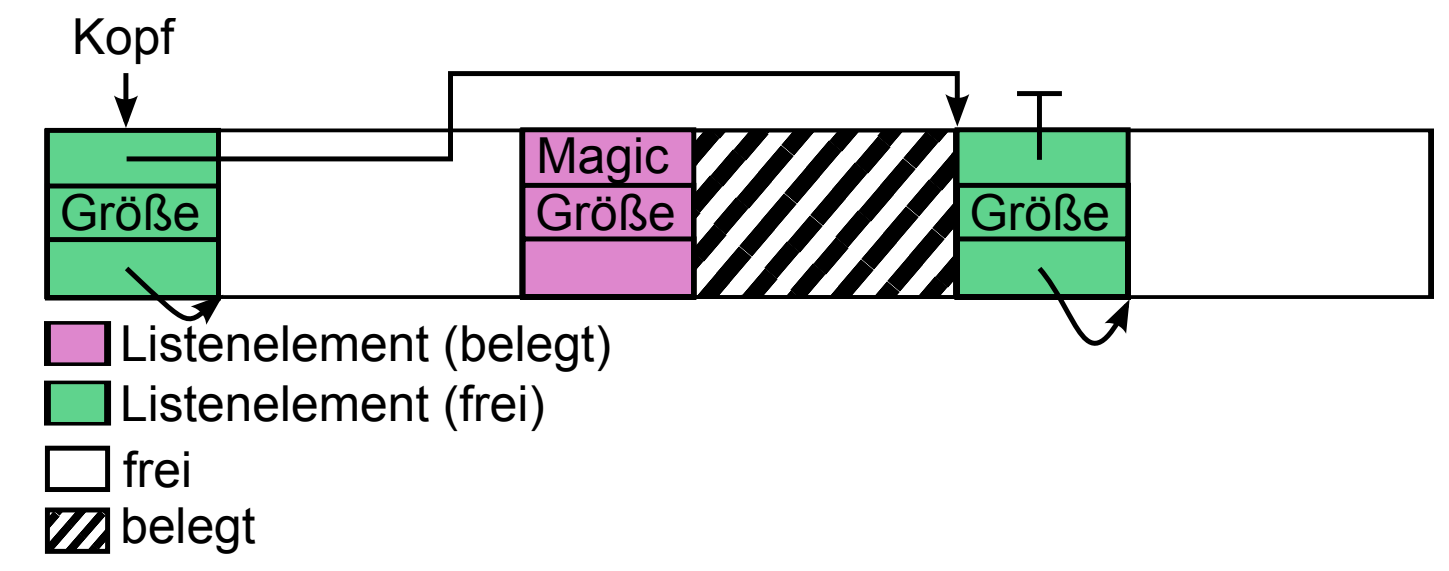

- **Listenelemente werden innerhalb des verwalteten Speichers am Anfang** des jeweiligen Speicherbereichs abgelegt
- Listenelemente auch in belegten Blöcken vorhanden, aber nicht verkettet
	- Verweis auf nächstes Listenelement wird zur Realisierung eines Schutzmechanismus eingesetzt
	- Abspeichern eines wohldefinierten magischen Wertes und Überprüfung des Wertes vor dem Freigeben

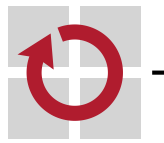

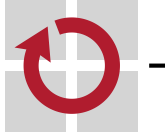

### Implementierung

#### Listenelementdefinition in C

```
struct mblock {
  struct mblock *next; // Zeiger zur Verkettung<br>size_t size; // Größe des Speicherbere
                            // Größe des Speicherbereichs
  char mem_area[]; // Anfang des Speicherbereichs
};
```
- Verwendung von FAM (Flexible Array Member):  $\mathcal{L}_{\mathcal{A}}$ 
	- mem\_area ist eigentlich ein Feld beliebiger Länge
	- In unserem Fall: mem\_area ist ein konstanter "Verweis" auf das Ende der Struktur
	- mem\_area selbst hat die Größe 0

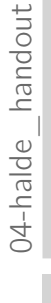

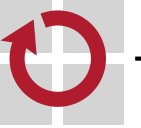

### Beispiel auf den Folien

Schrittweises Abarbeiten des folgenden Codestückes:

```
char *m1 = (char *) malloc(10);
char *m2 = (char *) malloc(20);
free(m2);
```
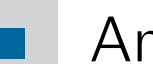

#### Annahmen:

- Freispeicherverwaltung verwaltet 100 Bytes statisch allozierten Speicher
- Verwendung von absoluten Größen (Annahme: 64-Bit-Architektur)
	- Größe eines Zeigers: 8 Bytes
	- Größe der struct mblock: 16 Bytes

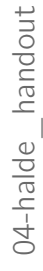

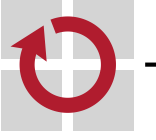

### Initialisierung

Speicher statisch alloziert

static char memory[100];

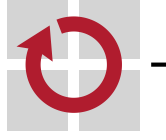

**Talent** 

memory

### Initialisierung

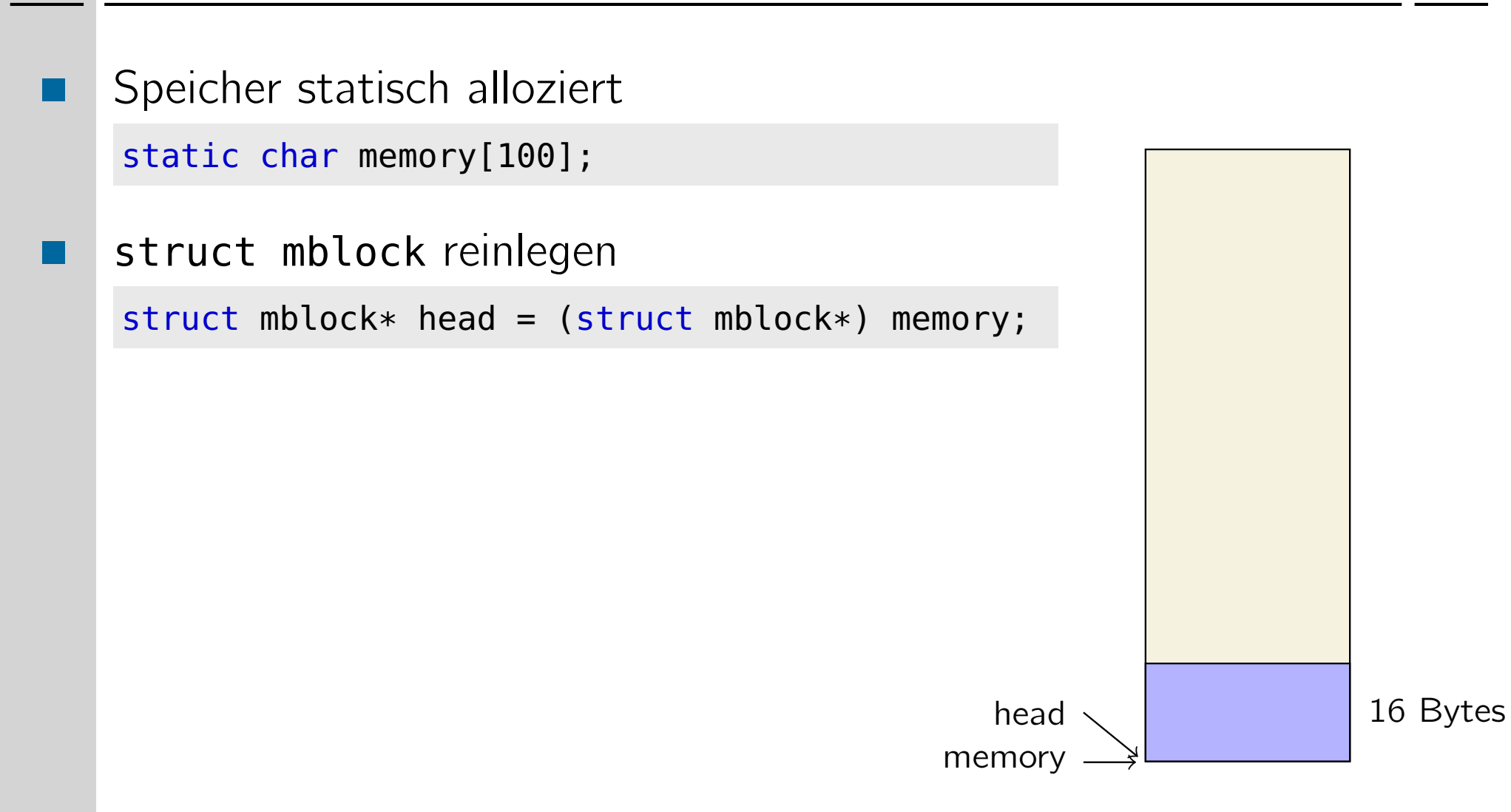

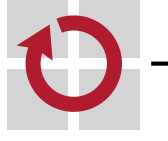

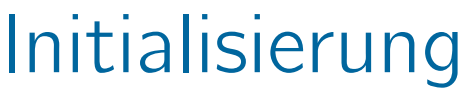

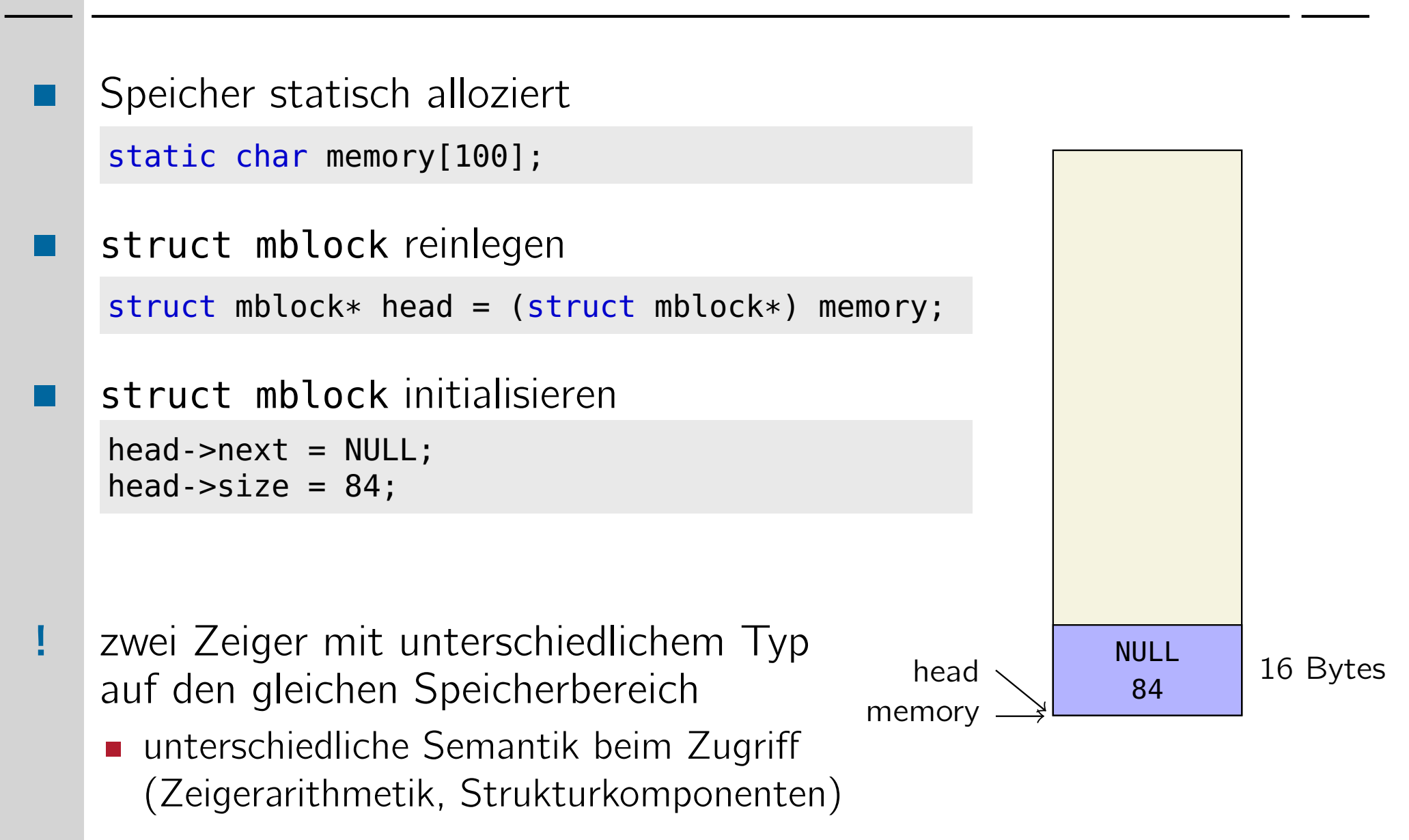

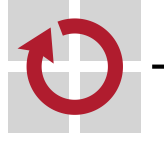

Speicheranforderung von 10 Bytes

char\*  $ml = (char * ) malloc(10);$ 

- **Freispeicherliste nach mblock mit** ausreichend Speicher durchsuchen
- 10 Bytes hinter dem head-mblock einen  $\mathbb{R}^3$ neuen mblock anlegen

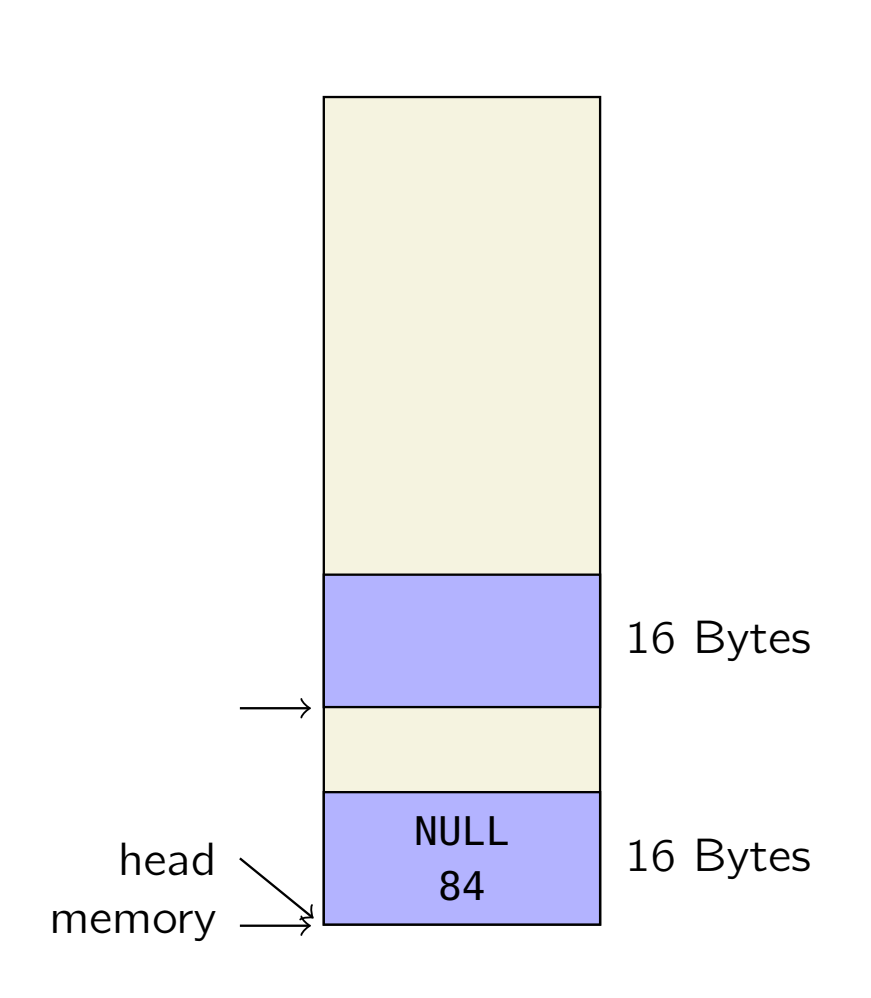

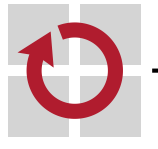

Speicheranforderung von 10 Bytes char\*  $ml = (char * ) malloc(10);$ **Freispeicherliste nach mblock mit** ausreichend Speicher durchsuchen 10 Bytes hinter dem head-mblock einen neuen mblock anlegen **...** und initialisieren NULL 84 16 Bytes NULL 58 16 Bytes head

memory

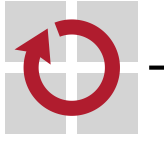

Speicheranforderung von 10 Bytes char\*  $ml = (char * ) malloc(10);$ **Freispeicherliste nach mblock mit** ausreichend Speicher durchsuchen 10 Bytes hinter dem head-mblock einen neuen mblock anlegen ... und initialisieren Bisherigen head-mblock anpassen - als belegt markieren Größe des Speicherbereichs aktualisieren memory 0xbaadf00d 10 16 Bytes NULL 58 16 Bytes head

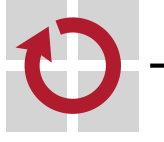

 $\overline{\mathcal{A}}$ 

Speicheranforderung von 10 Bytes char\*  $ml = (char * ) malloc(10);$ **Freispeicherliste nach mblock mit** ausreichend Speicher durchsuchen 10 Bytes hinter dem head-mblock einen neuen mblock anlegen **...** und initialisieren Bisherigen head-mblock anpassen  $\overline{\mathcal{A}}$ NULL - als belegt markieren 16 Bytes 58 Größe des Speicherbereichs aktualisieren head  $$ **head-Zeiger auf neues Kopfelement** 0xbaadf00d setzen 16 Bytes 10 memory -

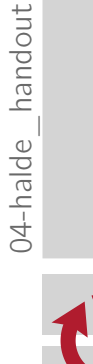

#### Situation nach 2 malloc()-Aufrufen

```
char* m1 = (char * ) malloc(10);
char* m2 = (char * ) malloc(20);
```
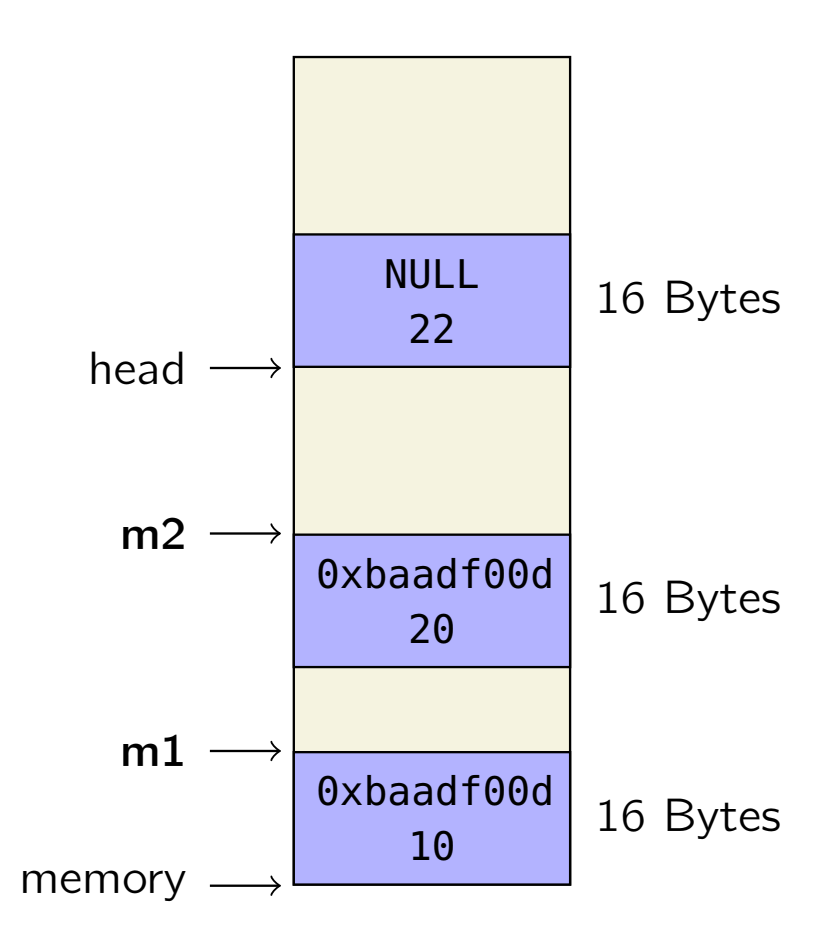

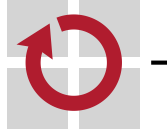

### Speicherfreigabe

#### Freigabe von m2

free(m2);

- E Zeiger mbp auf zugehörigen mblock ermitteln
- Überprüfen, ob ein gültiger, belegter  $\overline{\mathcal{A}}$ mblock vorliegt (0xbaadf00d)

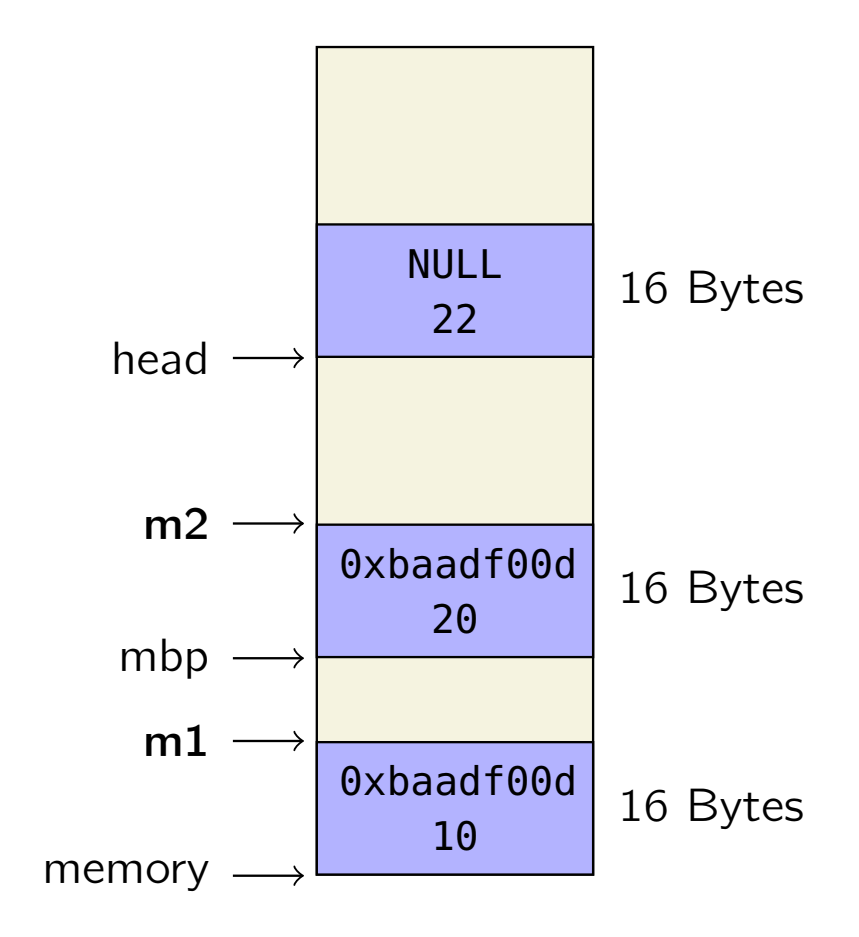

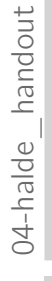

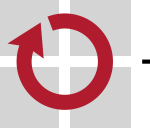

### **Speicherfreigabe**

#### Freigabe von m2

free(m2);

- **Example 2** Zeiger mbp auf zugehörigen mblock ermitteln
- Überprüfen, ob ein gültiger, belegter  $\overline{\phantom{a}}$ mblock vorliegt (0xbaadf00d)
- head auf freigegebenen mblock setzen,  $\overline{\phantom{a}}$ bisherigen head-mblock verketten

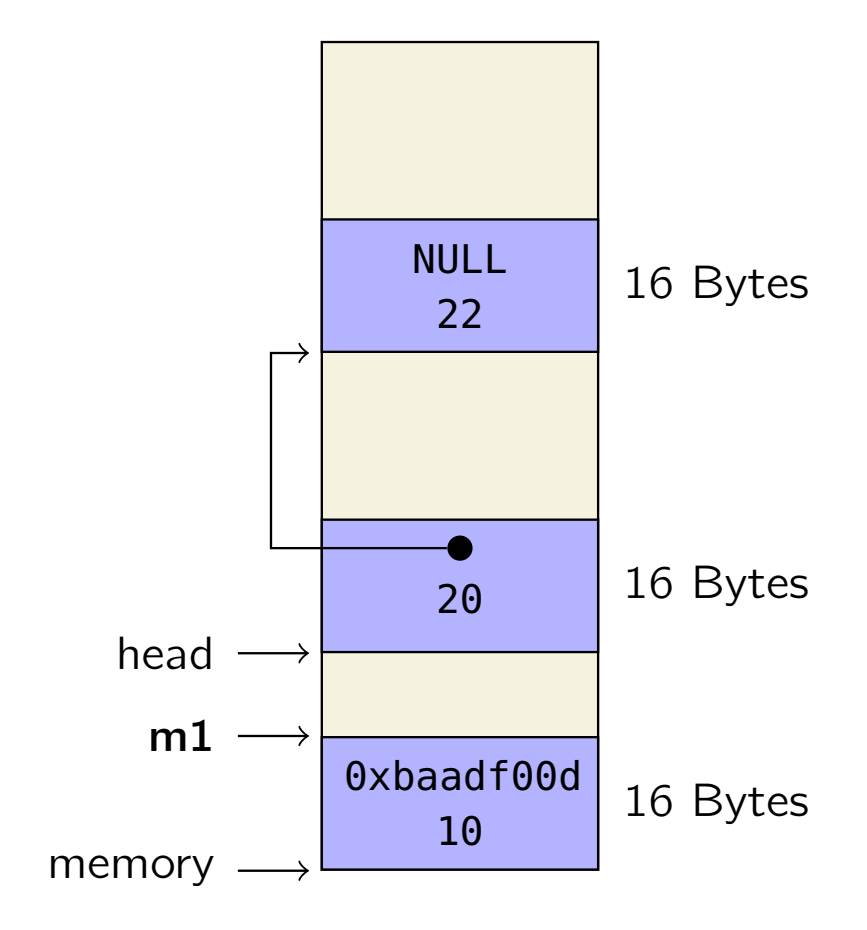

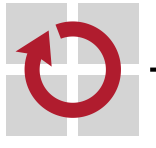

### Zusammenfassung

sehr einfache Implementierung – in der Praxis problematisch

- Speicher wird im Laufe der Zeit stark fragmentiert
	- Suche nach passender Lücke dauert zunehmend länger
	- eventuell keine passende Lücke mehr vorhanden, obwohl insgesamt genug Speicher frei ist
- in der Praxis: Verschmelzung benachbarter Freispeicherblöcke
- kein nachträgliches Vergrößern des Heaps
	- in der Praxis: Speicherseiten vom Betriebssystem nachfordern
- sinnvolle Implementierung erfordert geeignete Speichervergabestrategie
	- Implementierung erheblich aufwändiger Resultat aber entsprechend  $\mathcal{L}^{\mathcal{L}}$ effizienter
	- Strategien werden im Abschnitt Speicherverwaltung in SP2 behandelt (z. B. First-Fit, Best-Fit, Worst-Fit oder Buddy-Verfahren)

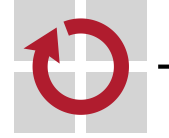

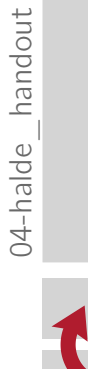

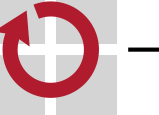

#### Make – Teil 1  $U_3 - U_4 = 0$

Grundsätzlich: Erzeugung von Dateien aus anderen Dateien ■ Grundsätzlich: Erzeugung von Dateien aus anderen Dateien für uns interessant: Erzeugung einer .o-Datei aus einer .c-Datei  $\mathcal{L}_{\mathcal{A}}$ 

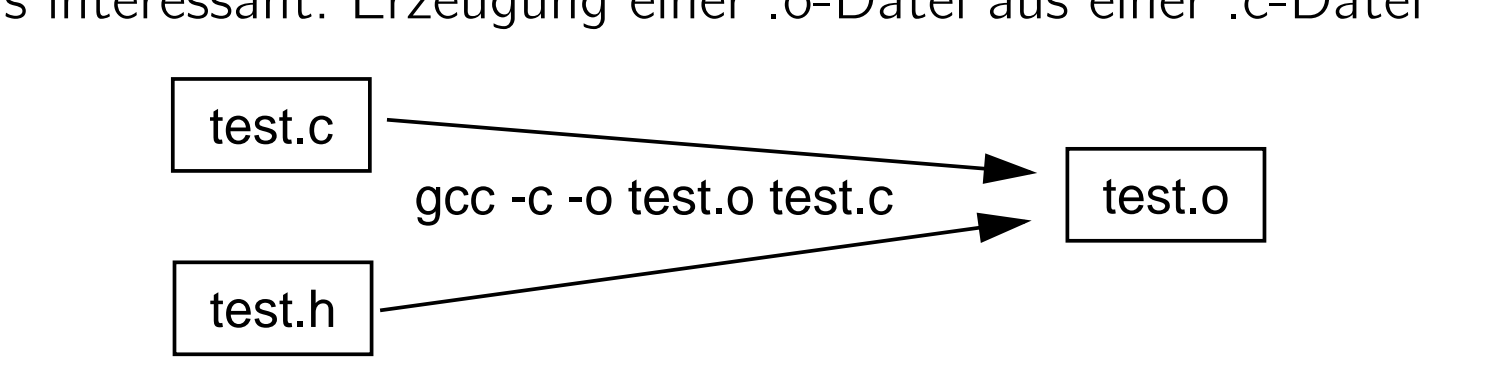

Ausführung von *Update*-Operationen (auf Basis der Modifikationszeit)

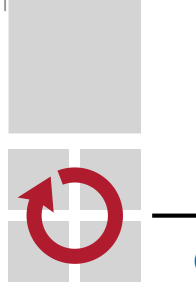

 $\sim$ 

#### Funktionsweise ■ Regeldatei mit dem Namen **Makefile**

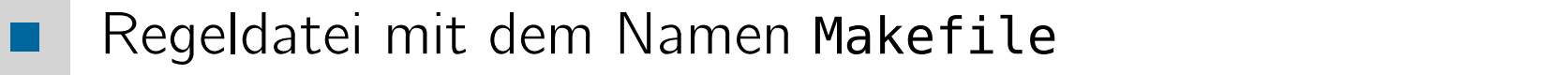

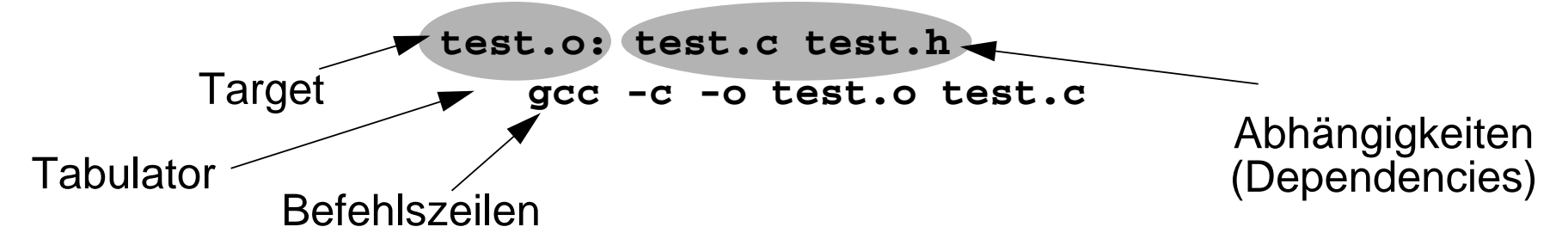

- $\text{dist}(u)$  in the neuen series in the neuen  $\text{dist}(u)$ Target (was wird erzeugt?)
	- **cd** in einer Zeile hat keine Auswirkung auf die nächste Zeile erzeugt gleichnamige Datei
- Abhängigkeiten (woraus?)  $\mathcal{L}_{\mathcal{A}}$ 
	- kann auch ein Target sein
- Befehlszeilen (wie?) **ersteerdeeld in Makefile in Makefile in Makefield in Makefield in Makefield in Makefield in Ma**
- zu erstellendes Target bei make-Aufruf angeben: make test.o
- ohne Target-Abgabe bearbeitet make das erste Target im Makefile

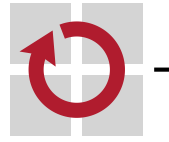

**SP - Ü**

### Makros

- In einem Makefile können Makros definiert werden  $SOLRCE = test.c$  func.c
- Verwendung der Makros mit \$(NAME) oder \${NAME} test: \$(SOURCE) gcc -o test \$(SOURCE)
	- Erzeugung neuer Makros durch Konkatenation ALLOBJS = \$(OBJS) hallo.o
	- Gängige Makros:
	- CC C-Compiler-Befehl
	- **CFLAGS Optionen für den C-Compiler**

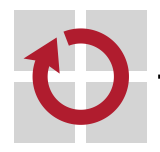

# Schrittweises Übersetzen

**2 Beispiel mit mehreren Modulen**

Rechner beim Erzeugen von ausführbaren Dateien "entlasten"

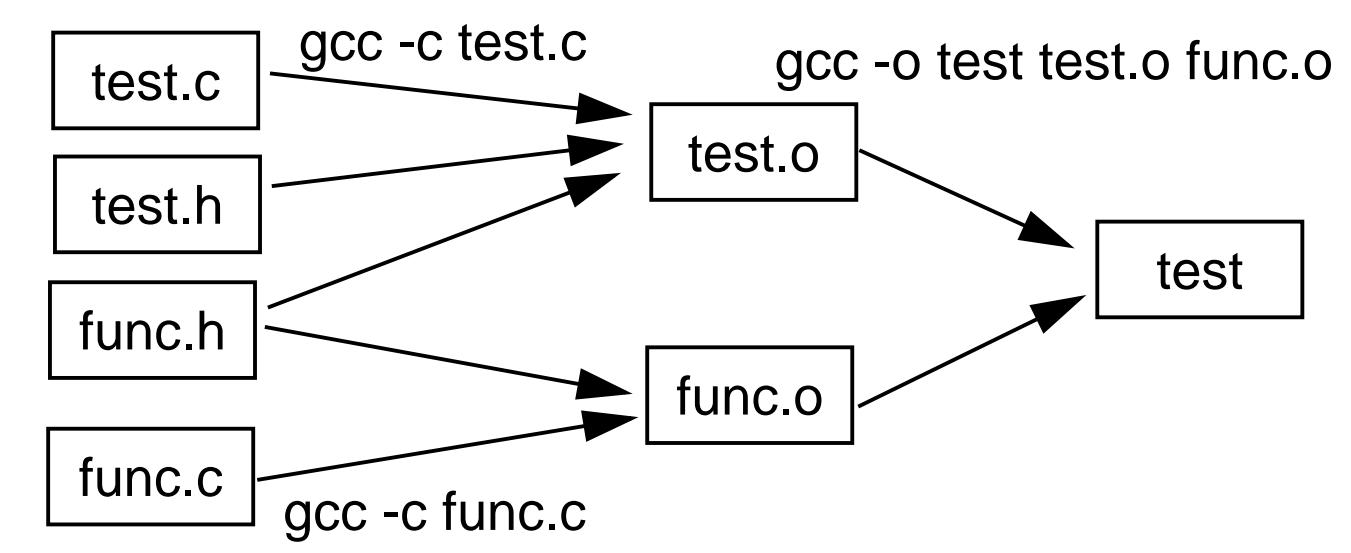

schenprodu Zwischenprodukte verwenden und somit Übersetzungszeit sparen

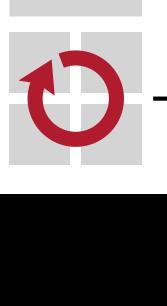

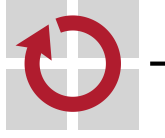

## Debugger: gdb

- Ein Debugger dient zum Suchen und Finden von Fehlern in Programmen
- Im Debugger kann man u.a.
	- das Programm schrittweise abarbeiten
	- Variablen- und Speicherinhalte ansehen und modifizieren
	- core dumps (Speicherabbilder beim Programmabsturz) analysieren
		- Erlauben von core dumps (in der laufenden Shell): z. B. limit coredumpsize 1024k oder limit coredumpsize unlimited
- Programm sollte Debug-Symbole enthalten
	- mit GCC-Flag q übersetzen
- Aufruf des Basis-Debuggers mit gdb <Programmname>
- Inklusive Visualisierung des Quelltextes: cgdb <Programmname>

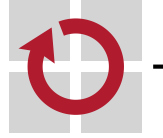

- 1

gdb: 2016-04-19 gdb: 2016-04-19

### **Beispiel**

```
void initArray(long *array, unsigned int size) {
  int i;
  for ( i=0; i<=size; i++ ) {
    array[i] = 0;}
}
int main(int argc, char *argv[]) {
  long *array;
  long buf[7];
  array = but;initArray(buf,sizeof(buf)/sizeof(long));
 while ( array != buf+sizeof(buf)/sizeof(long) ) {
    printf("%ld\n", *array);
    array++;
  }
  exit(EXIT_SUCCESS);
}
```
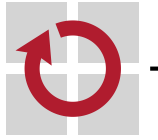

gdb: 2016-04-19 gdb: 2016-04-19

### Befehlsübersicht

#### Programmausführung beeinflussen

- Breakpoints setzen:
	- b [<Dateiname>:]<Funktionsname>
	- b <Dateiname>:<Zeilennummer>
- Starten des Programms mit run (+ evtl. Befehlszeilenparameter)
- Fortsetzen der Ausführung bis zum nächsten Stop mit c (continue)
- **Example 2 Solutions in Schrittweise Abarbeitung auf Ebene der Quellsprache mit** 
	- s (step: läuft in Funktionen hinein)
	- n (next: behandelt Funktionsaufrufe als einzelne Anweisung)
- Breakpoints anzeigen: info breakpoints
- Breakpoint löschen: delete breakpoint#

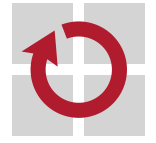

### Befehlsübersicht

- Variableninhalte anzeigen/modifizieren
- **Anzeigen von Variablen mit: p expr** 
	- expr ist ein C-Ausdruck, im einfachsten Fall der Name einer Variable
- Automatische Anzeige von Variablen bei jedem Programmstopp (Breakpoint, Step, ...): display expr
- Setzen von Variablenwerten mit set <variablenname>=<wert>
- Ausgabe des Funktionsaufruf-Stacks (backtrace): bt
- Quellcode an aktueller Position anzeigen: list
- Watchpoints: Stoppt Ausführung bei Zugriff auf eine bestimmte Variable
	- watch expr: Stoppt, wenn sich der Wert des C-Ausdrucks expr ändert
	- rwatch expr: Stoppt, wenn expr gelesen wird
	- awatch expr: Stopp bei jedem Zugriff (kombiniert watch und rwatch)
	- **Anzeigen und Löschen analog zu den Breakpoints**

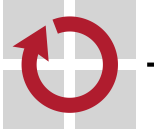

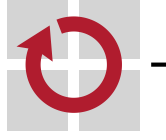

# Ziele der Aufgabe

### Ziele der Aufgabe

- Zusammenhang zwischen "nacktem Speicher" und typisierten Datenbereichen verstehen
- Funktion aus der C-Bibliothek selbst realisieren
- Umgang mit make(1)
- Entwickeln eigener Testfälle für selbstgeschriebenen Code

#### Vereinfachungen

- **First-Fit-ähnliche Allokationsstrategie**
- 1 MiB Speicher statisch alloziert
- freier Speicher wird in einer einfach verketteten Liste (unsortiert) verwaltet
- benachbarte freie Blöcke werden nicht verschmolzen
- realloc wird grundsätzlich auf malloc, memcpy und free abgebildet

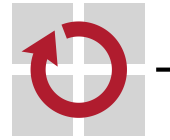

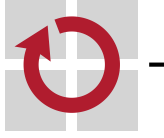

### "Aufgabenstellung"

Skizzieren Sie den Aufbau des verwalteten Speicherbereichs (hier: 64 Bytes, sizeof(struct mblock) = 16 Bytes) nach jedem Schritt des jeweiligen Szenarios

```
Szenario 1:
```

```
char* c1 = (char * ) malloc(5);
char* c2 = (char * ) malloc(7);
free(c1);
```

```
Szenario 2<sup>.</sup>
```

```
char* c1 = (char * ) malloc(20);
free(c1);
char* c2 = (char * ) malloc(4);
```

```
Szenario 3:
```

```
char* c1 = (char * ) malloc(18);
char* c2 = (char *) malloc(14);
free(c1);
```
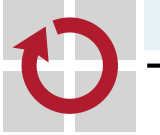

### Lösung zu den Aufgaben

- "Hier könnte Ihre Lösung stehen"
- ⇒ In den Tafelübungen wird die Lösung gezeigt ⇒ Besucht die Tafelübungen, es lohnt sich! ;-)

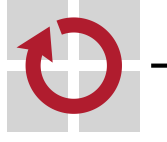